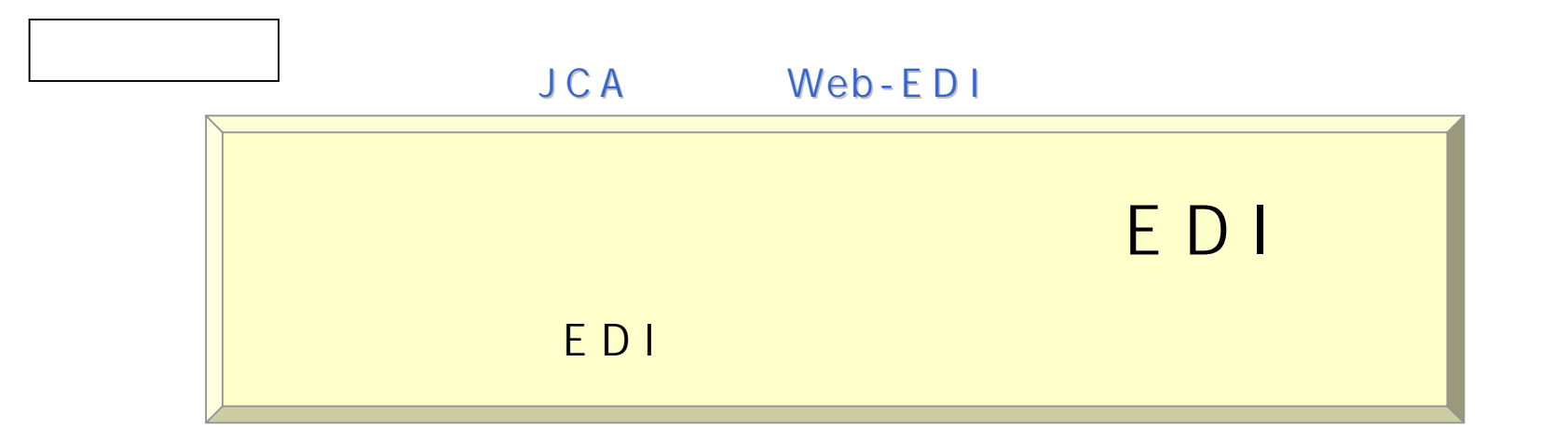

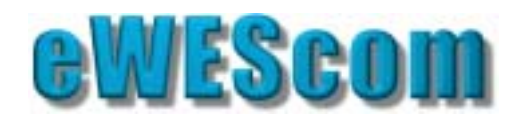

## eWEScom Plus One

EDI <del>Tanton in the second control</del>er than the second control to the second control to the second control to the second control to the second control to the second control to the second control to the second control to the

KYOKUYU TEMPLATE

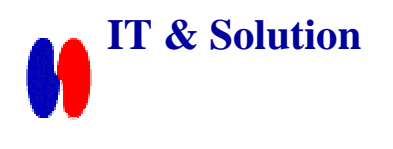

23000840

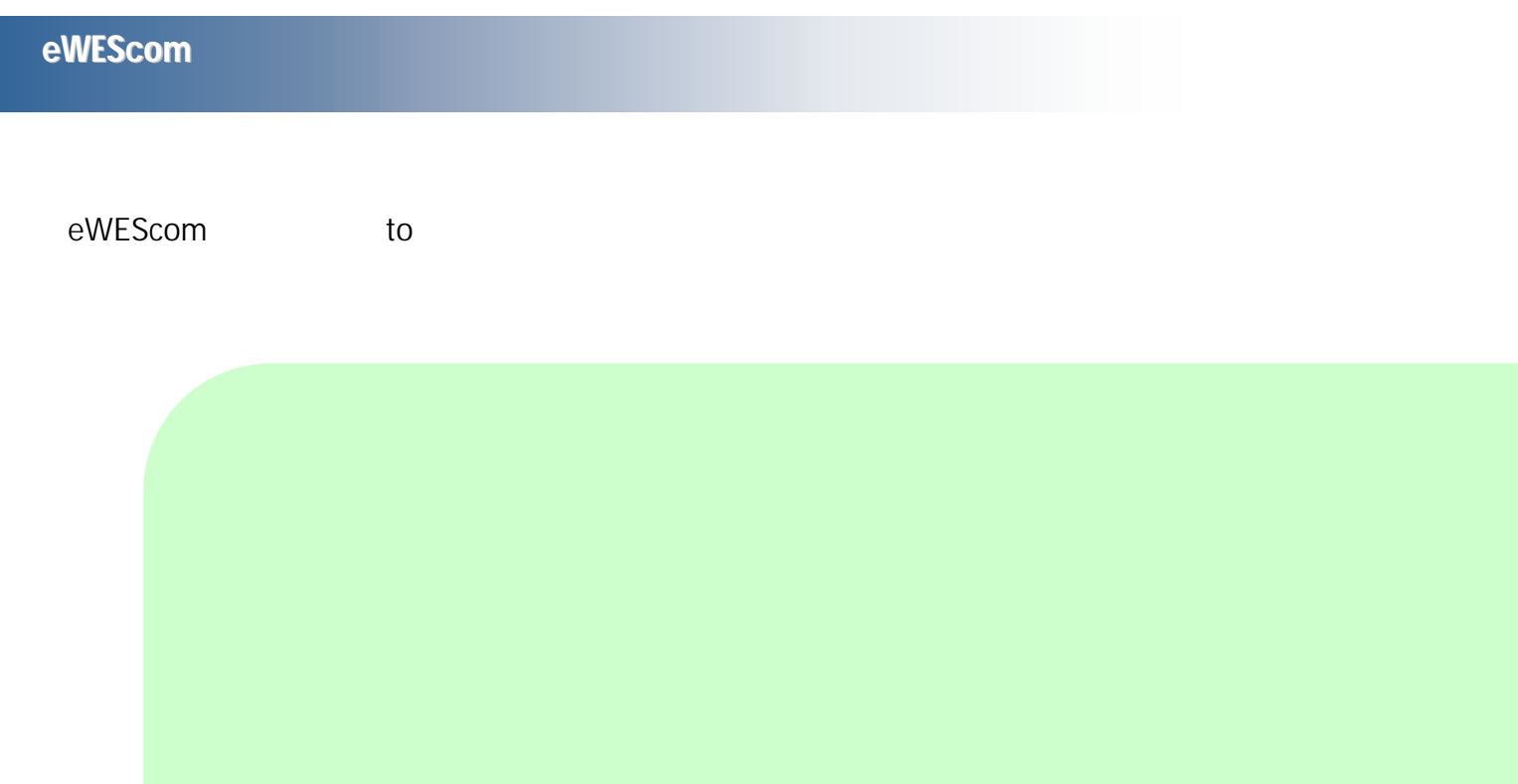

GWISCOR.

**IN Desert Installe** 

## eWEScom

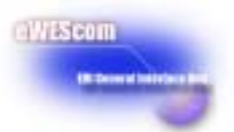

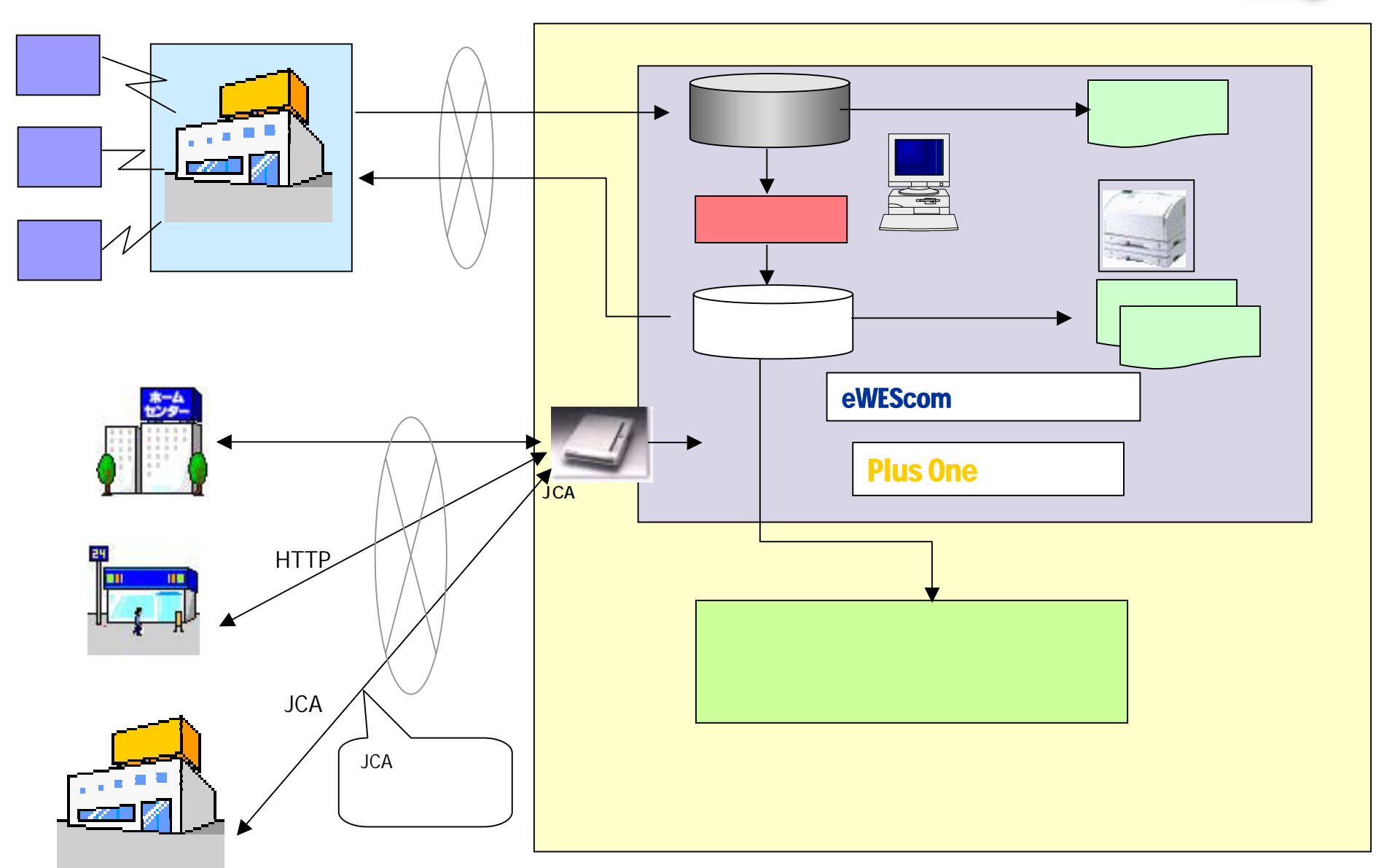

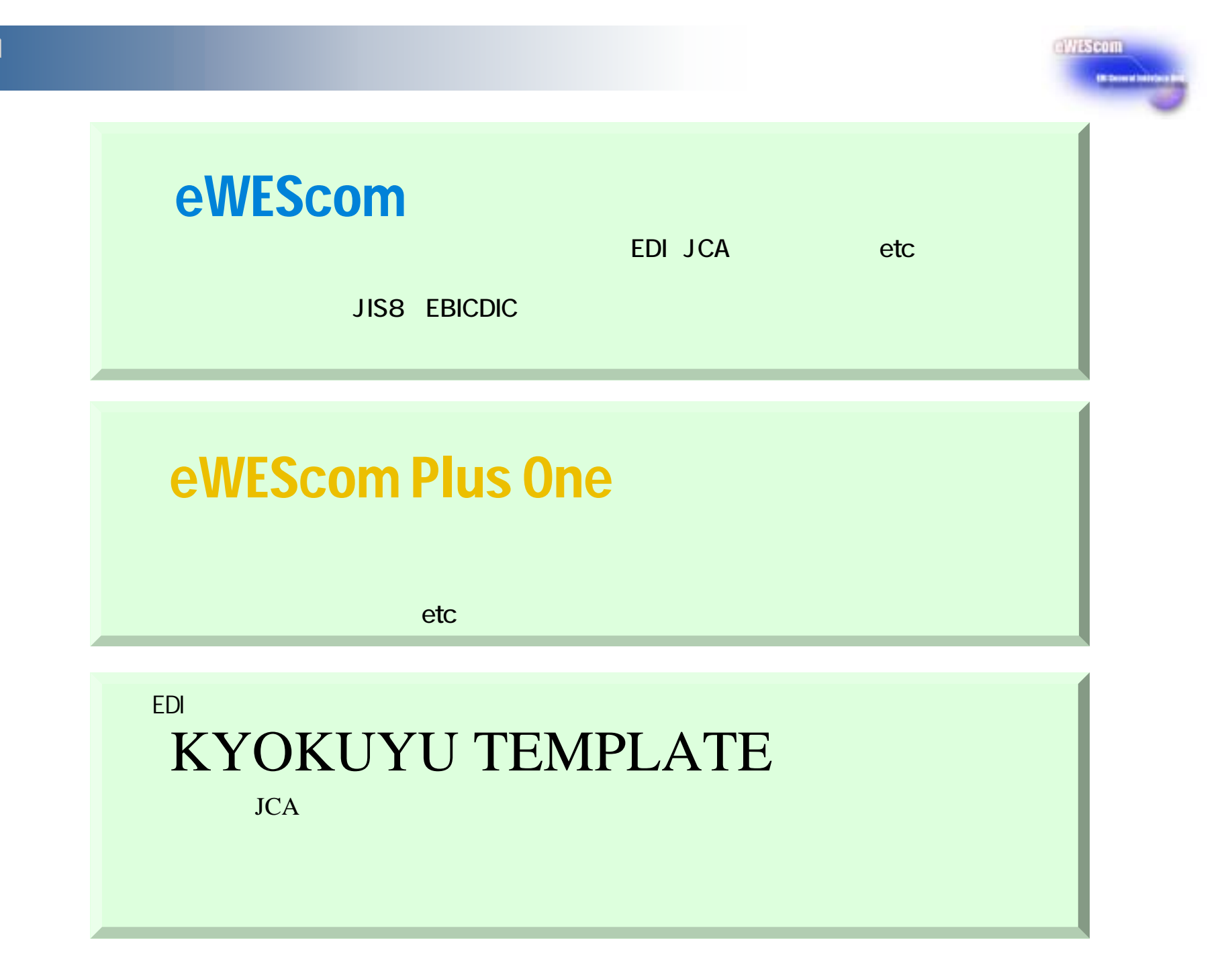

EDIシステム構築メニュー

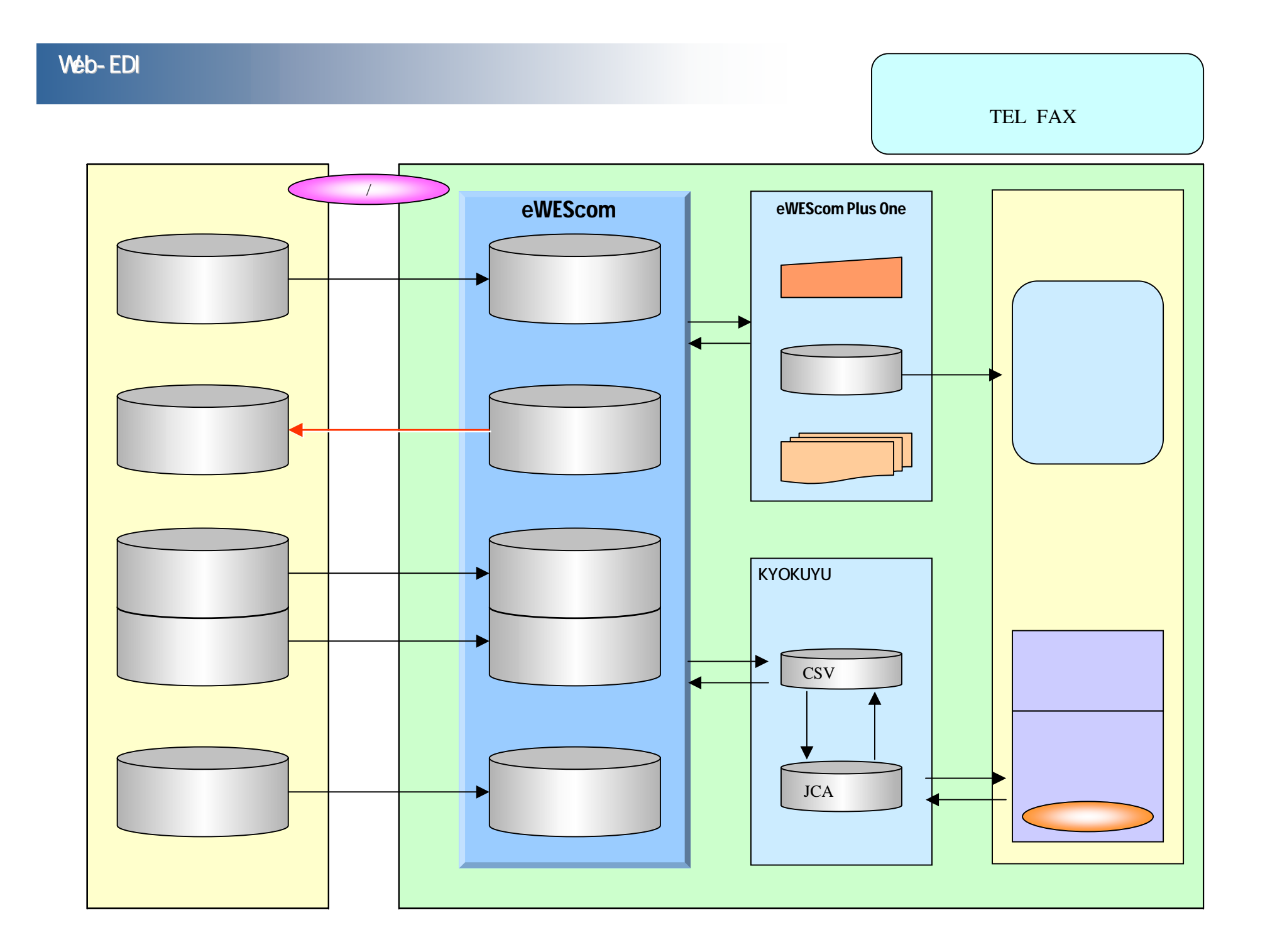

ethiscom (RECONNECTION)

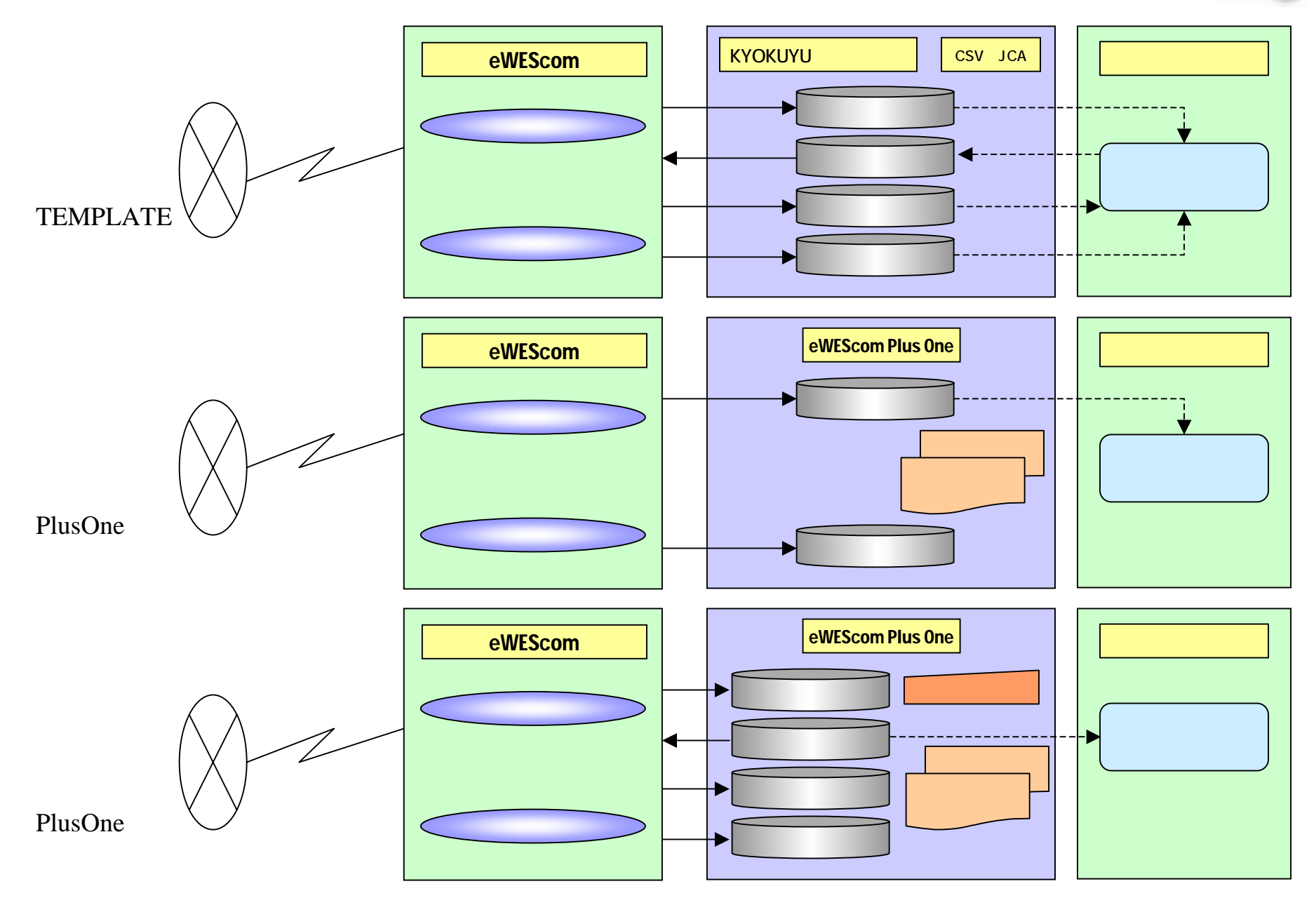

EDIプロセスメニュー(発注データ、納品結果データ)

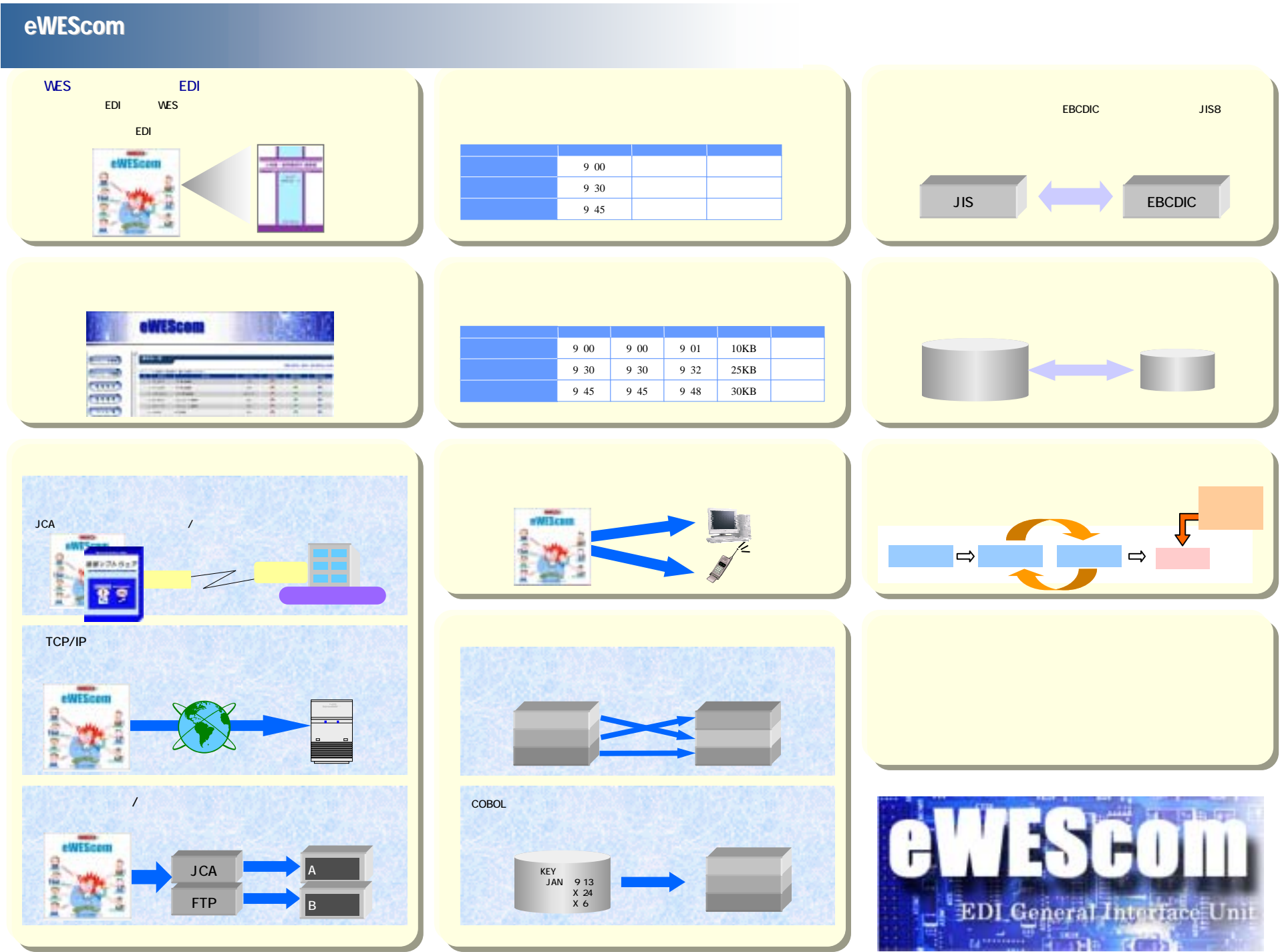

## eWEScom Plus One Plus (イーウィズコムコムコ

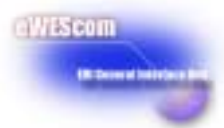

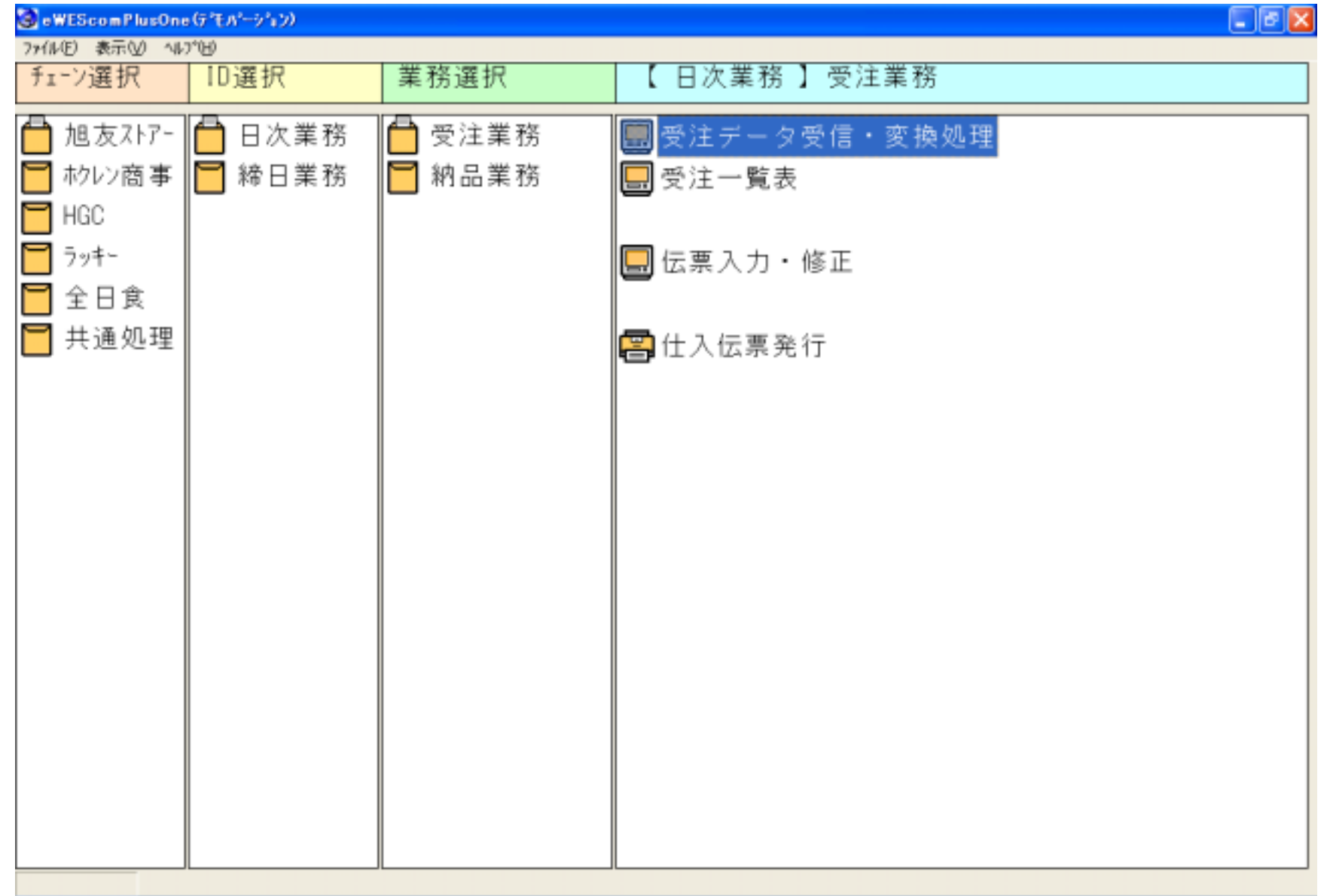

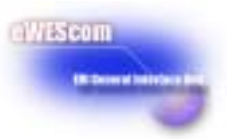

eWEScom

**URL http://www.hokusys.co.jp/ewescom**

**TEL** (**011**)**222-3636 FAX** (**011**)**222-0099 e-mail ewescom@hokusys.co.jp**

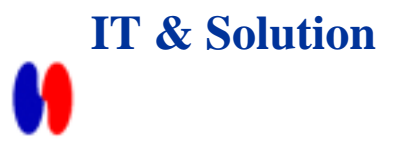